# Java Programlama Dili'nin Bilgisayar Destekli Öğretimi

Cahide ÜNAL<sup>1</sup>, Ömer Faruk BAY<sup>2\*</sup>

<sup>1</sup> Eğitim Teknolojileri Genel Müdürlüğü, M.E. B. Ankara, Türkiye Elektronik ve Bilgisayar Bölümü, Gazi Üniversitesi, Ankara, Türkiye cerpolat@meb.gov.tr, omerbay@gazi.edu.tr

*Özet─* Bilgisayar destekli sistemlerin ve bilgi teknolojilerinin kullanımı hemen hemen her mesleğin önemli bir parçası olmaktadır ve eğitim kavramlarını değiştirmekte, ayrıca çoğu üniversite ve eğitim kurumunun bilgisayar destekli eğitimle ilgili yeni stratejiler planlamasına neden olmaktadır. "Bilgisayar Destekli Öğretim (BDÖ)" de teknolojinin yeni ve etkin olarak kullanılabildiği bir öğretim tekniği olarak karşımıza çıkmaktadır. Bu çalışmada, bilgisayar destekli öğretim kavramı ve esasları yanında Java dili derinlemesine incelenerek, Java programlama dilinin bilgisayar destekli öğretiminin gerçekleştirilmesine yönelik bir uygulama tasarlanmış ve geliştirilmiştir. Java dilinin öğretimini gerçekleştirmek için 10 bölümden oluşan bir eğitim yazılımı Authorware programı kullanılarak hazırlanmıştır. Her bölüm sonunda bilgi ölçücü testler oluşturulmuştur. Bölümler Flash programıyla hazırlanmış animasyonlarla etkileşimli hale getirilmiştir.

*Anahtar Kelimeler─* Bilgisayar destekli öğretim, Java, nesne yönelimli programlama

# Computer Aided Java Instruction of Java Programming Language

*Abstract─* The use of computer based system and information technology are becoming an important part of the everyday work on almost any profession, and changed education concepts and many universities and education organizations decided to plan new strategies concerning computer based technologies. As a result of these developments Computer Aided Instruction (CAI) methods came out. In this study, by examining computer based education concept and its basis and with these Java programming language, an application was designed and completed that is aimed at realizing teaching Java. The educational software, consist of ten parts, was developed by Authorware program for teaching Java. Each part has measurement of information test. Using Flash program for developing animation parts was become most efficiently.

*Keywords─* Computer Aided Instruction, Java, Object Oriented Programming

# **1. GİRİŞ**

Bilim ve teknolojinin günümüzde ulaştığı boyutları ve kazandığı gelişme hızını, geleneksel eğitim sistemi artık yakından takip edemez hale gelmiştir. Bu durum ileri ülkelerde yeni eğitim teknolojilerinin geliştirilmesini ve örgün ve yaygın eğitime sokulmasını zorunlu kılmıştır.

Teknoloji, öğreticinin görevini azaltıp onun yerini alamaz. Teknoloji ne kadar ileri götürülürse götürülsün, dersi yine öğretmenin hazırlamasına ve sınıfta yine öğretmenin yorumuna gerek vardır.

Teknolojinin ve bilgisayar tabanlı eğitim sistemlerinin hızla gelişimi eğitim kurumlarında uygulanabilecek yepyeni öğretim tekniklerinin oluşturulabilmesine olanak sağlamıştır."Bilgisayar Destekli Öğretim" de teknolojinin yeni ve etkin olarak kullanılabildiği bir öğretim tekniği olarak karşımıza çıkmaktadır [1].

Bilgisayar Destekli Öğretim (BDÖ), Bilgisayarların eğitim sistemine dahil edilerek etkili birer eğitim ve öğrenim aracı olarak kullanılmalarıdır.

Bilgi ve iletişim alanlarındaki gelişmelerin çağdaş eğitim düzeyini yakalayabilmek için eğitim programlarıyla bütünleştirilmesi kaçınılmazdır. Bu alanda yapılan çalışmalarda bilgisayar destekli öğretim geleneksel eğitim yöntemiyle karşılaştırıldığında başarının daha yüksek olduğu bulunmuştur. Bunun yanında bilgisayar teknolojisi bireyin oluşturacağı bilgileri belleğinde hem grafiksel hem de sembolik temsil biçimleri dâhilinde depolamasına olanak sağlayarak bilgiyi çok boyutlu olarak depolatarak hem öğrenmeyi daha anlamlı hem de bilgi depolamasını uzun vadeli kılabilir [1].

1926'da Pressley'in geliştirdiği ve ilköğretim makinesi olan "şeker makinesi" eğitim-öğretim ortamına doğrudan

giren ilk mekanik araç oldu. Makine bir dizi soru kartı; bu kartların sırayla gösterimini sağlayan bir kol; sunulan soru için yanıtı seçtiren bir dizi buton ve bir "ödül"(şeker) sunma biriminden oluşmaktadır [2].

İlk bilgisayar destekli öğretim geliştirme çalışmaları 1970'lerin başında, geleneksel öğretime destek mahiyetinde ortaya çıktı. Bilgisayarın eğitimde kullanılmasına ilişkin ilk geniş kapsamlı proje sayılabilen PLATO(Programmed Logic for Automatic Teaching Operation) ise üniversitelerde değişik disiplin alanında öğrencilerin bilgisayar destekli öğretim gereksinimini karşılamak amacı ile geliştirilmiştir. TICCIT (Time-Shared Interactive Computer Controlled Information Television) sistemi ise, 1977'de Texas ve Brigham Üniversitelerince ortaklaşa geliştirilen ve özellikle Matematik ve İngilizce derslerine yer veren bir projedir [3,4].

Keser'in 1988'de "Bilgisayar Destekli Öğretim İçin Bir Model Önerisi" konulu doktora tezinin amacı bilgisayar destekli öğretimi ana hatlarıyla tanıtmak ve Türk Eğitim Sistemi'nde mevcut koşulları dikkate alarak ortaöğretim kurumları için bilgisayar destekli öğretim model önerisi geliştirmeye yöneliktir [5].

Şimşek'in 1990'daki "Programlama dilleri öğretimi için anlayışlı bir eğitim sisteminin tasarımı ve gerçekleştirimi" adlı çalışmasında, anlayışlı eğitim sistemlerinde olması gereken uzman modülü, öğrenci modeli, öğretici modülü ve bunlar arasındaki ilişkilerle C programlama dilinin öğretimi gerçekleştirilmiştir. Bu çalışma ayrıca diğer programlama dillerinin öğretimi için de kullanılabilmektedir [6].

Çomonoğlu 1990'daki "Pascal için bir bilgisayar destekli öğretim sistemi tasarımı ve gerçekleştirimi" adlı çalışmasında kullanıcının program adı, izleyeceği yordamları ve değişkenleri başlangıçta ekrandan alınarak hangi ekler hangi noktalara yapılacağı belirlenip, yeni kaynak program oluşturulup, bu programın çalıştırılması yöntemiyle Pascal programlama dilinin öğretimi sağlanmıştır [7].

Mutlu 2001' deki "Java tabanlı bir eğitsel yazılım tasarımı" adlı çalışmasında Linux ortamında ve Java programlama dili kullanılarak sanal ders programı geliştirilmiştir. Sanal ortamda eğitim merkezinin hazırlamış olduğu 56 modüllük Calculus dersi içerikleri, sistemin gerektirdiği formata çevrilmiştir [8].

Bu çalışmanın amacı Java Programlama Dilinin Bilgisayar Destekli Öğretimi için bir uygulama yazılımı geliştirmektir.

Geliştirilen eğitim yazılımıyla Java programının en etkili bir şekilde öğretimi hedeflenmektedir. Bu çalışmada Authorware eğitim materyali hazırlama programı kullanılarak Java programlama dilinin bilgisayar destekli öğretimi tasarlanmakta ve geliştirilmektedir. Konuların

animasyonlu anlatımını sağlamak ve konuların daha etkili öğretimini gerçekleştirmek için Flash gibi yardımcı programlar kullanılmaktadır.

Bu çalışmada Java programlama dilinin bilgisayar destekli öğretimi gerçekleştirilmektedir. Çalışmanın ikinci bölümünde bilgisayar destekli öğretim hakkında kapsamlı bilgi verilmektedir. Üçüncü bölümde, Java programlama dili ile ilgili özet bilgiler verilmektedir. Dördüncü bölümde, Java programlama dilinin bilgisayar destekli öğretimi için geliştirilen eğitim yazılımı hakkında bilgi verilmektedir. Beşinci bölümde geliştirilen eğitim yazılımı ile ilgili değerlendirme yapılmakta ve önerilerde bulunulmaktadır.

# **2. BİLGİSAYAR DESTEKLİ ÖĞRETİM**

BDÖ, bilgisayarın bir amaç değil bir araç olarak kullanılmasıdır ve öğretmen-öğrenci-teknoloji üçgeni içinde gerçekleşir. BDÖ uygulamalarında öğretmen, ders işleme yöntemlerini teknoloji sayesinde ciddi boyutlarda zenginleştirebilir. Geleneksel yöntemlerde aktarılmak istenen bilgi, öğrenciye, çağdaş eğitim yazılımları sayesinde bugüne kadar hayal bile edilemeyen biçimlerde aktarılabilir.

### *2.1. Bilgisayar Destekli Öğretimin Olumlu Yönleri*

BDÖ' nin olumlu yönleri aşağıda sıralanmıştır.

- Öğrenme hızı
- Katılımcı öğrenme
- Öğretimsel etkinliklerin çeşitliliği
- Öğrenci etkinliklerinin ve performansının izlenebilmesi
- Zamandan ve ortamdan bağımsızlık
- Bilgisayar Destekli Öğretimin Olumsuz Yönleri
- Öğrencilerin sosyo-psikolojik gelişimlerini engellemesi
- Özel donanım ve beceri gerektirmesi
- Eğitim programını desteklememesi
- Öğretimsel niteliğin zayıf olması

# *2.2. Bilgisayar Destekli Öğretimde Öğretmenin Rolü*

BDÖ uygulamalarında öğretmen, bilgiyi aktaran kişi olmaktan çıkar ve bilgiyi bizzat arayan öğrenciyi yönlendirici ve yol gösterici kişi olur. Hatta öğretmen de zaman zaman öğrencileriyle birlikte öğrenen rolünü üstlenecektir. BDÖ' de öğretmen, öğrencileri için bilgisayar teknolojisini kullanarak araştırma yapacakları konuları belirleyen, onların bu çalışmalarını organize edip yönlendiren, bulgularını analiz edip sonuçlar BİLİŞİM TEKNOLOJİLERİ DERGİSİ, CİLT: 2, SAYI: 1, OCAK 2009 3

çıkartmalarını isteyen bu sonuçları sunmalarını teşvik eden kişidir. Yine BDÖ' de öğretmen, bilgisayar

teknolojisini sınıfında kabul eden, bu güçlü teknoloji aracılığıyla konu anlatımını, ders işleme biçimlerini zenginleştiren ve böylece öğrencilerine çağdaş eğitim olanaklarının kapısını açan eğitimcidir [9,10].

# *2.3. Bilgisayar Destekli Öğretimde Öğrencinin Rolü*

BDÖ uygulamalarında öğrenci, problem belirleyici, bu problemi çözme yolunda yöntemler geliştirici ve bir bakıma kendi öğretmenliğini yapan öğrenci rolünü alan aktif öğrencidir. Bilgiye öğretmen ya da kitapların ötesinde bilgi teknolojilerinin sunduğu kaynaklara aracılığıyla da ulaşabileceğini farkeden öğrenci, sorgulamak, araştırmak ve analiz etmek isteği duyar. Çağdaş bilgisayar teknolojisinin kullandığı bir okul ortamında öğrenci, aradığı bilgiye hızla erişebildiği gibi, bu bilgiyi verimli ve güçlü bir şekilde kullanabilir. Bilgisayar teknolojisinin sağladığı son derece renkli, ilginç ve merak uyandıran medya aracılığıyla öğrenmenin keyifli bir aktivite olacağını hisseden öğrenci, belirlenen eğitim hedeflerinin çok daha fazlasına ulaşabilir [9,10].

# *2.4. BDÖ'in Öğrencinin Gelişimine Etkisi*

- Bağımsız öğrenme ve öğrenme sürecini kendiliğinden başlatabilme.
- Paylaşarak ve ortak çalışabilme.
- Bilgiyi aktif şekilde araştırma ve sunma.
- Karmaşık olaylarla ve problemlerle kolayca baş edebilme.
- Kendine güven.
- Teknolojiyi her an ve her yerde etkili biçimde kullanabilme.
- Kendi ilgi ve beceri alanını rahatça belirleyebilme.
- Geleceğe pozitif bakma.
- Sorumluluklarını çabuk öğrenme ve üstlenebilme.
- Yaratıcılığın ortaya çıkmasını sağlar.
- Sosyal iletişimde bulunma yeteneğini geliştirir.
- Her öğrencinin kendi hızlarında ve düzeylerinde ilerleme olasılığı verir.
- Kendine güveni arttırır.
- Problem çözme ve dikkatini bir problem üzerine yoğunlaştırma yeteneğini geliştirir.
- Öğrencinin öğrenme zamanından tasarruf sağlar.
- Belgeleme, dosyalama ve belgelere başvurma alışkanlığını kazandırır.
- Önceki çözümleri araştırıp bunları yeni bir çözüm için kullanabilme yeteneğini geliştirme, yeni çözüm bulmasını sağlar.
- Matematik ve dil yeteneğini geliştirir.
- Paylaşım duygusunu geliştirir.
- Daha çok bilgiye ulaşma imkânı verir.
- Anında dönüt sağlandığı için kaçırılan ders veya konu öğrenci tarafından tekrar edilebilir.
- Benzeşimler sayesinde öğrencilere özgü mekânlar sağlar.

# *2.5. Bilgisayar Destekli Öğretimin Öğretmene Faydaları*

- Eğitimde bilgi çağını yakalamak.
- Hemen her kurumda aranan bir mesleki yetenek kazanmak.
- Yeni bilgiler öğrenme ve kendini geliştirme imkânı.
- Öğretmenlik görevini daha etkili bir biçimde yerine getirebilmek.
- Öğrencilerin artan istek ve katılımları sayesinde derslerin kolay işlenebilmesi.
- Sınıf performansının artması,
- Öğrencinin derse aktif katılımının sağladığı için öğretmenin işini kolaylaştırır.
- Öğretmenin farklı seviyelerdeki öğrencileri izleyerek onlara ayrı ayrı zaman ayırabilme olasılığı sağlar.
- Kanaat için ek alternatif sunar.
- En sıkıcı dersleri kolay ve zevkli hale getirerek öğretmene yardımcı olur.
- Konuyu kaçıran öğrencilere, öğretmeni engellemeden konuyu tekrar etme olanağı sağlanır.

# *2.6. BDÖ İçin Temel Gereksinimler*

Öğretmenin okulunda ve sınıfında BDÖ uygulayabilmesi için temel gereksinimler şunlardır:

- Bilgisayar Donanımı
- Bilgisayar Yazılımları
- İnsan Kaynakları
- Eğitim Programında Düzenlemeler

#### *2.7. Bilgisayar Destekli Öğretimde Yöntemler*

Bilgisayar destekli öğretimde, bilgisayar çok çeşitli biçimlerde kullanılabilir ve farklı amaçlara yönelik ders yazılımları hazırlanabilir. Bu yazılımlar şunlardır:

- Alıştırma ve tekrar
- Bire-bir öğretim
- Problem çözme
- Deney ve laboratuar çalışması (benzetim)
- Eğitici oyunlar
- Bilgi deposu

#### *2.8. Bilgisayar Destekli Öğretim Uygulamaları*

Öğretmen, öncelikle, hem işlemesi gereken ders konularına, hem de elindeki BDÖ araçlarına yani donanıma, uygulama yazılımlarına ve eğitim yazılımlarına bakarak kendisine "bu araçlarla bu bilgiyi öğrencilerime nasıl aktarabilirim?" sorusunu sormalıdır. Ders planları mevcut BDÖ araçlarına göre değiştirilmemeli, bu araçlar ders planlarına uygun bir şekilde kullanılmalıdır. BDÖ yöntemsel bazda incelendiğinde temel olarak 4 çeşit olarak uygulanabilir.

- Laboratuar yöntemi
- Her sınıfa PC yöntemi
- Kişisel PC yöntemi
- Internet yoluyla eğitim yöntemi

# *2.9. Bilgisayar Destekli Öğretimdeki Sorunlar*

İlgili çalışmalar incelendiğinde bu yöntemin uygulanmasının beraberinde birtakım sorunları da getirdiği görülmektedir. Bunlar [11];

- 1. Okulların, nitelikli eğitim verip vermediğine bakılmaksızın, bilgisayarla donatılması yoluna gidilmektedir.
- 2. Bilgisayar yazılımlarının sayısı sınırlıdır. Ders programları ile yazılımların içeriği arasında tutarlılık sağlanamamaktadır.
- 3. Ders yazılımlarının istenilen kalitede ve amaca uygun olarak hazırlanması uzun zaman almakta ve ekip çalışması gerektirmektedir.
- 4. Bilgisayar sistemleri pahalıdır. Eğitim sistemlerinin, özellikle okulların böyle pahalı bir uygulamayı nasıl yüklenebileceği tartışma konusudur.
- 5. Bilgisayar eğitimi, bilgisayarla eğitim ve bilgisayar destekli öğretim kavramları birbirlerinin yerine kullanılmakta ve bu yüzden, girişimlere ve uygulamalara karşı olumsuz tepkilerin doğmasına neden olmaktadır.
- 6. Öğretmenlerin ve yöneticilerin gerek hizmet öncesi, gerekse hizmet içi eğitimlerle yeterince yetiştirilip yetiştirilmediği tartışma konusudur.
- 7. Bilgisayar destekli öğretimin henüz yeni olması ve genç kuşaklar üzerindeki olumlu ve olumsuz etkileri saptanacak aşamaya gelmediği için ve konu ile ilgili araştırma sayısının çok az olması nedeni ile ilgili korkular sürmektedir.
- 8. Bilgisayarların öğretimde etkin bir şekilde kullanımı donanıma bağlıdır.
- 9. BDÖ bazı amaçlara ulaşmada etkilidir. Ancak bu tüm BDÖ programlarının tüm öğrenciler için etkili olduğu anlamına gelmemektedir.

# *2.10. Farklı Okul Kademelerinde BDÖ*

Bilgisayar, hemen her okul kademesinde yani her öğrenim aşamasında kullanılabilecek bir araçtır. Özellikle ilk ve orta dereceli okullardaki öğrenciler bilgisayarı bir oyun aracı olarak kullanmaktadırlar. Evlerinde bilgisayarları olmadığı için bilgisayar olan ortamlarda oyun oynayan bu öğrencilere, oyun dışında eğitime katkısı olabileceğini göstermek bunu uygulatmak öğrencinin, hem gelişimini hem de eğitimini olumlu yönde etkileyebilir. Örneğin ilkokulda okuyan 10 yaşındaki bir çocuğa bilgisayarda basit bir yazım editörü kullanarak ders programı hazırlatmak, günlük tutturmak, eğlenceli eğitim yazılımları yoluyla ders çalışmasını sağlamak veli açısından oldukça yararlı bir girişimdir. Ancak unutulmamalıdır ki eğitim yazılımının pedagojik yapısı, dili, kullanım kolaylığı gibi kaliteyi belirleyici

özelliklerinin iyi olmasına özen gösterilmelidir. Öğrenci lise seviyesinde bilgisayarı artık sıkça kullanmaya başlaması artık yeni şeyler denemesine sebep olacaktır, programlama yapacaktır, oyun oynarken seçici ve abartısız olacaktır. Lise seviyesinde okul içi bir gazetenin öğrenciler tarafından bilgisayardaki yazım editörleri kullanılarak hazırlanması, öğrencilerin kendine olan güvenlerini arttıracaktır. Başarı duygusu ile gelişim görevlerini çok iyi bir şekilde yerine getirecektir. Ayrıca zekâ oyunları ile zihin jimnastiği yapmak yine çok faydalı olacaktır. Yine lise seviyesindeki öğrenciler evlerindeki bilgisayarlar yolu ile matematik, fizik, coğrafya, kimya, biyoloji, geometri gibi dersleri tekrar etme ve daha somut anlama şansına sahip olabilirler. Üniversite ise bilgisayar destekli eğitimin uygulanması en elverişli ortamdır. Çünkü artık öğrenci olgunlaşmıştır ve karakteri oturmuştur. Yani temel gelişimini genel anlamda tamamlamıştır. Bilgisayar ortamında verilen bir üniversite eğitimi sayesinde çok daha verim alınması muhtemeldir [11].

#### *2.11. Dünya'da Bilgisayar Destekli Öğretim*

Dünya'da örgün eğitimde Bilgisayar Destekli Öğretim uygulamaları, ülkelerin eğitimde bilgisayar uygulamaları ve Bilgisayar Destekli Öğretim'e geçiş tarihleri ve uygulanan önemli projeler açısından ele alınıp değerlendirildiğinde; ABD'nin bu konuda Dünya ülkeleri arasında ilk sırada yer aldığı, bu ülkeyi İngiltere, Fransa, Almanya ve İsveç gibi ülkelerin izlediği görülmektedir. Dünya' da örgün eğitimde BDÖ uygulamalarında; a) serbest piyasa modeli, b) özel girişim devlet işbirliği modeli ve c) merkez yönetim modeli olmak üzere belli başlı üç modelin uygulandığı dikkati çekmektedir.

Dünya'da yetişkin öğretmen, asker, çiftçi, okur-yazar olmayan kesim, kamu görevlileri, özel eğitime muhtaç kimseler vb. eğitimde bilgisayar destekli öğretimden yararlanma konusunda yapılan araştırmaların geniş bir hedef kitleyi kapsadığı ve özellikler yetişkin okur-yazarlık programlarında BDÖ' den yararlanma konusunda sayıca daha fazla araştırma ve uygulamaların gerçekleştirildiği söylenebilir.

Dünya'da hizmet içi eğitimde BDÖ'den yararlanma konusunda önemli sayıda araştırma ve geliştirme etkinliklerine girişildiği ve araştırmaların hedef kitlesini genel de öğretmenlerin oluşturduğu dikkati çekmektedir. Yapılan araştırmaların bulgularına göre, hizmet içi eğitimde BDÖ'den yararlanmaya yönelik olarak hizmet içi eğitime katılan personel (öğretmen ve diğer) olumlu tutum ve davranış göstermektedirler. Personel görüşlerine göre hizmet içi eğitimde BDÖ' den yararlanma yazılım, donanım, öğretmen yetiştirme gibi sorunları da beraberinde getirmekte ve uygulamalarda yetişkin öğrencilerin karakteristikleri ve öğrenme ilkelerine dikkat edilmesi gereklidir.

Dünya'da uzaktan eğitimde bilgisayar destekli öğretimden yararlanma konusunda yapılmış olan

BİLİŞİM TEKNOLOJİLERİ DERGİSİ, CİLT: 2, SAYI: 1, OCAK 2009

araştırma bulgularına göre; uzaktan eğitimde BDÖ' den yararlanma, bireysel, bağımsız, sürekli ve etkileşimli öğretimi gerçekleştirmekte ve öğretimde yaygınlık, çeşitlilik, hızlılık, işlevsellik ekonomiklik vb. olanakları sağlayabilmektedir [12].

# *2.12. Türkiye'de Bilgisayar Destekli Öğretim*

Türkiye' de örgün eğitimde bilgisayar eğitimi ve BDÖ ilişkin çalışmalar 1984 yılında Milli Eğitim Bakanlığı tarafından başlatılmıştır. MEB Bilgisayar Eğitimi ve Bilgisayar Destekli Eğitim projesinin gelişim aşamaları a) 1984-1988 (Ön hazırlık çalışmaları) b) 1989-1991 (Bilgisayar Destekli Eğitim Çalışmaları) ve c) 1992 yılından günümüze kadar gerçekleştirilen çalışmalar (Uygulanmasına 1998-1999 Öğretim Yılı'nda başlanması kararlaştırılan "Eğitimde Çağı Yakalamak 2000 Projesi" de bu dönem açısından ele alınabilir).

Türkiye' de örgün eğitimde bilgisayar kullanımı ve BDE konusunda, MEB' den başka Bilim ve Teknolojiden Sorumlu Devlet Bakanlığı ve Türkiye Bilimsel Teknik Araştırma Kurumu (TÜBİTAK)'nun da bir takım etkinliklerde bulundukları ve MEB ile ortaklaşa çalışmalar yürüttükleri görülmektedir. TÜBİTAK' ın BDE konusunda; eğitim kuruluşları ile ortak projeler hazırlayıp, uygulamak, araştırma, donanım ve yazılım üretimi (veya ithal yoluyla edinilmesinde) danışmanlık ve yurt dışındaki kuruluşlarla işbirliği yapmak gibi amaçları bulunmaktadır [13].

Türkiye'de örgün eğitimde BDE uygulamalarının değerlendirilmesinde; a) MEB "BDE Projesi" ve "Eğitimde Çağı Yakalamak 2000 Projesi", b) Türkiye' de örgün eğitimde BDE konusunda yapılan araştırmageliştirme etkinlikleri ve c) Gelişmiş ülkelerdeki uygulamalar gibi ölçütler esas alınabilir. Bu üç ölçüt açısından ele alınıp değerlendirildiğinde; MEB tarafından yürütülen ve yaklaşık 15 yıllık bir geçmişe dayanan BDE projesinin hedeflere ulaştığı söylenemez. Türkiye' de örgün eğitimde BDE konusunda yapılan araştırmageliştirme etkinliklerinin büyük bir çoğunluğunu üniversitelerde lisansüstü tez niteliğindeki araştırmalar oluşturmaktadır. Ancak araştırmaların çok büyük bir bölümünün betimsel nitelikte oldukları, deneysel ve uygulamanın başarı şansını artırmaya yönelik araştırmalara çok az yer verildiği dikkati çekmektedir. Yine örgün eğitimde BDE' den yararlanma konusunda gelişmiş bazı ülkelerdeki araştırma-geliştirme etkinlikleri ve uygulamaları ile kıyaslandığında, Türkiye'nin bu açıdan bir hayli geride olduğu söylenebilir. Ancak bu kıyaslamayı yaparken gelişmekte olan ülkelerde eğitimde karşılaşılan ve genelde maliyet ve ekonomik problemler konusunda yoğun problemleri de gözardı etmemek gerekir [13].

Yetişkin eğitimi konusunda Türkiye'deki uygulamalar açısından bakıldığında; Türkiye'nin en eski yetişkin eğitimi sistemine sahip bulunan ülkeler arasında bulunduğu ve yaygın (yetişkin) eğitimin anayasa, kanun, kanun hükmünde kararname ve yönetmeliklerde yer aldığı ve bu eğitim ile ilgili bir takım politikaların ve MEB'nın

koordinatörlüğünde bir takım projelerin gerçekleştirildiği görülmektedir. MEB'nın yanı sıra çeşitli bakanlıklar, özel ve gönüllü kuruluşlar ve özel sektörün yetişkinlere yönelik eğitim programları bulunmaktadır. Türkiye' de bilgisayar konusunda ihtiyaç duyulan eğitimlerden birisi de yetişkin eğitimi olmasına rağmen, yetişkin eğitiminde bilgisayar ve BDE' den yararlanma konusunda gerçekleştirilmiş araştırma sayısı yok denecek kadar azdır. Yetişkinlerin bilgisayar eğitimi ve yetişkin eğitiminde BDE'den yararlanma konusu, bu konuda önemli gelişmeler kaydetmiş ülkelere oranla, eğitimde bilgisayar uygulamalarına henüz yeni başlamış olan Türkiye açısından daha farklı yöntem ve politikaların izlenmesini gerektirmektedir. Türkiye'de yetişkin eğitiminde BDE'den yararlanma sorunu "yetişkin eğitimi merkezi" gibi merkezi bir kurumun organizatörlüğünde bir proje olarak ele alınmalı ve projenin yakın ve uzak hedefleri ve izlenecek strateji, politika ve yöntemler belirlenmelidir. Yetişkin eğitiminde BDE projesi hizmet içi eğitim programları ve okur-yazarlık, sosyal kültürel kurs programları olmak üzere iki boyutlu olarak ele alınmalı ve projedeki öncelik bilgisayar eğitimine verilmeli, daha sonraki aşamada ise BDE uygulamalarına geçilmelidir [13].

Yetişkin hizmet içi eğitimi, Dünya'nın gelişmiş ülkelerinde olduğu kadar, gelişmekte olan bir ülke olarak Türkiye için de oldukça önem taşıyan bir konudur. Konu ile ilgili olarak yapılan araştırmaların bulgularına göre, Türkiye'de gerçekleştirilen hizmet içi eğitim etkinliklerinde eğitim gereksinimi belirlemeden, planlama, uygulama ve değerlendirmeye kadar tüm aşamalarda birçok sorunlar vardır. Bilgisayar ve bilgisayar destekli eğitim, hizmet içi eğitimde öğrenmeöğretme süreçlerinde geleneksel öğretim yöntemlerini güçlendirebilecek ve sistemi tamamlayabilecek yeni teknolojik uygulamalardan birisidir. Türkiye'de kamu kesiminde hizmet içi eğitimde BDE uygulamalarına geçmeden önce kurumsal ve bilimsel birtakım araştırmaların yapılması ve kamu kesimindeki mevcut koşullar ve olanaklar da dikkate alınarak hizmet içi eğitimde BDE için bir model geliştirilmesi gereklidir [13].

Türkiye' de çoklu sunum ortamları ile iletişim ve uzaktan eğitim teknolojileri gibi kavramlar çok yeni kavramlar olup, uzaktan eğitim teknolojilerinin bizzat geliştirilmesi konusunda henüz kapsamlı bir proje atılımı olmamıştır. Türkiye'de uzaktan eğitimde BDE'den yararlanma konusunda sınırlı sayıda da olsa başta Anadolu Üniversitesi AÖF olmak üzere, Fırat Üniversitesi, İTÜ, ODTÜ ve Başkent Üniversitesi gibi bazı üniversiteler tarafından birtakım proje ve araştırma-geliştirme etkinliklerinin gerçekleştirildiği görülmektedir [13,14].

Uzaktan eğitimde BDE'den yararlanma konusu genel olarak değerlendirildiğinde, Türkiye' de bu konuda yapılan araştırma ve uygulamaların ve uzaktan eğitimde kullanılan teknolojilere oranla oldukça yetersiz olduğu söylenebilir [13,14].

# *2.13. Eğitim Yazılımı Geliştirme*

Yazılım geliştirmedeki yaklaşım, yazılımların öğrenci merkezli çalışmaya izin vererek, somuttan soyuta ve

informal bilgiden formal bilgiye şeklinde eğitim konularını işlemesi zorunluluğudur.

Bir öğretmenin okula gönderilmeden önce bazı eğitimlerden geçirilmesi nitelikli eğitim için gereklidir. Her işte olduğu gibi eğitsel yazılım geliştirme etkinliği de bir takım ön hazırlıklar ve planlamalar gerektirir. Yazılımın öğretilecek içeriğe ilişkin tutarlı ve geçerli bilgilere sahip olması ve öğrencilerle uygun bir şekilde bilgi iletişimi kurması için değişik uzmanların katkısı bir ihtiyaçtır. Öğretmenler, konu alanı uzmanları, eğitim bilimciler, program geliştiriciler, tasarımcılar ve bilgisayar programcıları birlikte çalışarak hazırlayacakları yazılımı öğrenci üzerinde etkili kılabilirler [2].

# *2.13.1. BDÖ yazılımı geliştirmede temel aşamalar*

BDÖ yazılım geliştirme aşamalarını dokuza ayırabiliriz.

- 1. Ders hedeflerinin ve öğrenci gereksinimlerinin belirlenmesi
- 2. Yazılım rasyonelinin belirlenmesi ve doğrulanması
- 3. Rasyonelin kavramsal ve fonksiyonel tasarıma dönüştürülmesi
- 4. Tasarımın gözden geçirilmesi
- 5. Tasarımın model olarak programlanması
- 6. Model programının değerlendirilmesi
- 7. Tam sürümün programlanması
- 8. Tam sürümün geçerlenmesi
- 9. Tam sürümün değerlendirilmesi

# **3. JAVA PROGRAMLAMA DİLİ**

# *3.1. Nesne Yönelimli Programlama*

Nesne yönelimli programlama(Object Oriented Programming-OOP) da veri program kurgusunun en önemli parçasını oluşturur. Bu model ise fonksiyonları yaptıkları işlere göre gruplamak yerine programın en önemli parçası olan veriyi kullandıkları nesneler içinde saklar ve gruplar. Nesneye yönelik olarak tanımlanmış fonksiyonlar ise sadece lokal nesnelerin sakladıkları verilerle iş görürler. Java, Perl gibi dillerdir.

Nesne Yönelimli Programlamanın en küçük veri yapısı nesnedir. Nesne, birbiriyle ilişkili durumlar ve işlemler kümesidir. Genellikle bir nesneye ait bir işlem gerçekleştiğinde nesneye ait durumlardan bazıları değişir. Aynı şekilde işlemler de bazı durumların değerine göre davranır [15].

# *3.2 Java' nın uygulama alanları*

• Uygulamalar

6 BİLİŞİM TEKNOLOJİLERİ DERGİSİ, CİLT: 2, SAYI: 1, OCAK 2009

- Komut satırı ile çalışabilen programlar
- Grafiksel kullanıcı arabirimleri (GUI)
- Appletler
- **Servletler**
- Gömülü sistem uygulamaları
- Java Server Sayfaları (JSP)

#### *3.3. Java programlamak için neler gerekli*

- Java Software Development Kit (JSDK)
- Bir metin editörü
- (Appletler için opsiyonel olarak) bir web tarayıcı

#### *3.4. Programın derlenmesi*

Derleme işlemini JSDK'nın derleyici programı olan javac.exe yapar. Programı derlemek için komut satırında dosyanın bulunduğu klasörde

C:\uygulamlar\javac Merhaba.java yazıp enter tuşuna basılır.

Hata yoksa uygulamalar klasöründe ikinci bir dosya oluşur. Bu Merhaba.java isimli kaynak dosyanın derlendikten sonra byte-code' a dönüşmüş hali olan Merhaba.class dosyasıdır. Dosyayı çalıştırmak için:

C:\uygulamalar\java Merhaba yazıp enter tuşuna basılır [16].

#### *3.5. Java sanal makinesi*

Java ile yazılan kaynak kodlar sanal bir işlemcinin anlayacağı makine koduna çevrilir, fakat bu kod bildiğimiz gerçek makine kodu olmadığından bu koda byte-code denir. Bu byte-code'lar programın çalışması esnasında Java Sanal Makinesi tarafından gerçek makine koduna dönüştürülür.

Java dili ile yazılan kaynak kodlar .java uzantılı dosyalarda saklanır. javac derleyicisi bu kaynak kodları .class uzantılı dosyalarda saklanan byte-code'a çevirir. Bu byte-code'lar java yorumlayıcısı tarafından çalıştırılır. JRE(Java Runtime Engine) ve SDK(Software Development Kit) java kodlarını çalıştıran sistemdir. Bir makinede bir Java programı çalıştırılabilmesi için JRE yüklenmelidir. Fakat JRE bir derleyici barındırmaz sadece derlenmiş programları çalıştırır. Dolayısıyla Java kodlarının derlenebilmesi için sisteme SDK yüklenmelidir. SDK içerisinde JRE'i de barındırır [17].

#### *3.6. Java programlarının yapısı*

Java programlarının genel yapısı aşağıdaki gibidir.

imported classes

 public class sınıfadı { public static void main (string args [ ] ) { değişkenlerin tanımlanması

BİLİŞİM TEKNOLOJİLERİ DERGİSİ, CİLT: 2, SAYI: 1, OCAK 2009 7 çalıştırılabilir ifadeler }

varsa diğer metotlar

}

*3.7. Sınıfların(class) yapısı*

Sınıf, bir nesnenin şeklini ve doğasını tanımlar.

public class Programımızınİsmi { public static void main (string [ ] args){ }

}

#### *3.8. Metotların yapısı*

AnahtarKelime dönüştipi metodunİsmi(parametreler) { }

# *3.9. Tanımlayıcılar*

Tanımlayıcılar sınıf, metot ve değişken adları için kullanılır. Bir tanımlayıcı büyük veya küçük harf, rakam, alt çizgi ve dolar karakteri içerebilir. Sayısal bir ifadeyle karıştırılmaması için bir rakam ile başlayamaz. Java harf kipi duyarlılığı olan bir dildir [18].

#### *3.10. Veri tipleri*

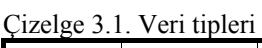

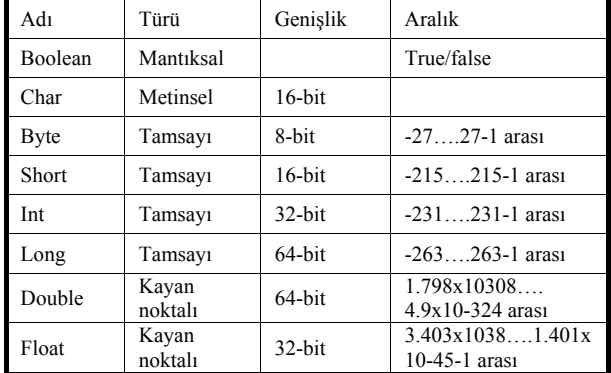

#### *3.11. Değişkenler*

Değişkenler, belli bir türdeki değeri belli bir isim altında saklamaya yarayan program elementidir. Java'da bütün değişkenler kullanılmadan önce tanımlanmak zorundadır.

Tip tanimlayici[=değer][,tanimlayici[=değer]…]

#### *3.12. Diziler*

Diziler(array) nesnedir; içerisinde belirli sayıda eleman bulunur. Dizi tanımlamak için, tip dizi\_değişkenadi[ ]; ifadesi kullanılır [19].

#### *3.13. Operatörler*

Aritmetik, bir artırma bir azaltma, ilişkisel, mantıksal, atama, ?, string operatörü vardır.

# *3.13.1. Aritmetik operatörler*

Java'daki aritmetik operatörler +, -, \*, /, %2 dir.

*3.13.2. İlişkisel operatörler* 

Java'daki ilişkisel operatörler >, >=, <, <=, ==, != 'dir.

#### *3.13.3.Mantıksal operatörler*

Mantıksal operatörler birden çok karşılaştırma işlemini birleştirip tek bir koşul ifadesi haline getirilmesi için kullanılır [20].

Java'daki mantıksal operatörler &&, ||, ^, !'dir.

#### *3.13.4. Atama operatörleri*

Atama işlemi, bir değeri veya değişkeninin içeriğini bir başka değişkene yerleştirmektir [20]. degişken=deyim;

Java'daki atama operatörleri  $+=, =, *=, /=, \% =, \&=, |=,$  $\sim$ ='dir.

#### *3.14. Kontrol İfadeleri*

Kontrol ifadeleri seçim, döngü ve sıçrama ifadeleri olarak üçe ayrılır.

#### *3.14.1. Java'nın seçim ifadeleri*

Java'nın seçim ifadeleri if, switch olamak üzere iki tanedir.

#### *3.14.2. Java' nın döngü ifadeleri*

Java'nın döngü ifadeleri while, do-while ve for olmak üzere üç tanedir.

### *3.14.3. Sıçrama ifadeleri*

Java'nın sıçrama ifadeleri brek, continue ve return ifadeleridir.

# *3.15. Sınıfların Tanıtımı*

Sınıf, bir nesnenin şeklini ve doğasını tanımlar. Sınıf yeni bir veri tipi tanımlamaktadır. Bir kez tanımlanan bu yeni tip, bu tipte yeni nesneler oluşturmak için kullanılabilir. Bu yüzden, sınıf nesne için bir şablondur ve bir nesne sınıfın örneğidir.

```
Örnek : class Kutu { double genislik; 
                   double yukseklik; 
                   double derinlik; 
}
```
Çok basit sınıflar yalnızca veri ya da kodu içerirken, pek çok gerçek sınıf her ikisini de içerir. Bir sınıfın kodu, o sınıfın verisine ulaşmak için bir arabirim tanımlar. Nesne oluşturmak için new anahtar sözcüğü kullanılır.

# Örnek : Kutu benimkutum=new Kutu( ); benimkutum.derinlik=100;

Bir sınıfın örneğini oluşturduğunuz her seferde, sınıf tarafından tanımlanan her örnek değişkenin, kendine özgü bir kopyasını içeren bir nesne oluşur. Bu değişkenlere erişmek için nokta(.) oparatörü kullanılır. Genel olarak nokta operatörü nesne içindeki örnek değişkenlere ve metodlara erişmek için kullanılır.

Bir nesnenin örnek değişkenlerine yapılan değişiklik diğer örnek değişkenler üzerinde geçerli olmaz [21].

# *3.15.1. Nesnelerin bildirimi*

Bir sınıf oluşturduğumuzda yeni bir veri tipi de oluşur. Daha sonra bu tip o tipte nesneler tanımlamak için kullanılır. Bir sınıfın nesnelerini elde etmek, iki adımlı bir işlemdir.

Önce sınıf tipinde bir değişken tanımlanır. Bu değişken bir nesne tanımlamaz. Sadece, bir nesneye referansta bulunabilen bir değişkendir. İkinci olarak, nesnenin fiziksel ve gerçek bir kopyası oluşturulur. Daha sonra bu kopya o değişkene atanır. Bu new operatörünü kullanarak yapılır [21].

# *3.15.2. Metotlara giriş*

tip metot\_adi(parametre\_listesi) { // metodun gövdesi }

Burada, tip metot tarafından döndürülen veri tipini tanımlar. Eğer metot bir değer döndürmeyecekse, tipi void olmak zorundadır. Parametreler, çağrıldıklarında metoda aktarılan argümanların değerini tutan değişkenlerdir. Eğer metodun parametresi yoksa parametre listesi boş olur.

# *3.15.3. Yapılandırıcılar*

Java, nesnelere oluşturulduklarında kendilerini ilk kullanıma hazırlama imkânı sağlar. Bu otomatik ilk kullanıma hazırlama işlemi bir yapılandırıcı kullanılarak yapılır.

# *3.15.4. Finalize( ) metodu*

Finalize( ) metodu içinde, bir nesnenin yok edilmesinden önce yapılması gereken eylemler belirtilir. Bir nesne serbest bırakılmadan önce, Java çalışma zamanı nesne üzerinde finalize( ) metodunu çağırır.

# *3.16. Metot ve Sınıflar*

Bir üyeye nasıl erişileceği, erişim belirteçleri tarafından belirlenir. Java'nın erişim belirteçleri: public, private ve protected' dır. Protected, sadece kalıtım gerekli olduğunda geçerlidir. Bir sınıfın üyesi public belirteci ile belirtildiğinde, programın diğer tüm kodu tarafından bu üyeye erişilebilir. Bir üyenin sınıfı private olarak

8 BİLİŞİM TEKNOLOJİLERİ DERGİSİ, CİLT: 2, SAYI: 1, OCAK 2009 belirtildiğinde, ona sadece kendi sınıfının diğer üyeleri erişebilir [20].

### *3.16.1. Static anahtar sözcüğü*

Static olarak tanımlanan bir üyeye, sınıfından hiçbir nesne oluşturulmadan önce ve hiçbir nesneye referans olmadan erişilebilir. Hem metotları, hem de değişkenleri static olarak tanımlanabilir. Static bir üyenin en yaygın örneği main( ) metodudur.

# *3.16.2. Final anahtar sözcüğü*

Bir değişken final olarak tanımlanması, bu değişkenin içeriğini düzenlemelere karşı engeller. Bir final değişkeni tanımlandığında bir ilk atamasının yapılması zorunludur.

# *3.17. Kalıtım*

Kalıtım, bir nesnenin başka bir nesnenin özelliklerini devralmasıdır.

Bir sınıfı türetmek için, basitçe o sınıfın tanımını bir başka sınıfınkine, extends anahtar sözcüğünü kullanılır. Oluşturulan herhangi bir sınıf için, yalnızca bir üst sınıf belirtilebilir.

Bir alt sınıf üst sınıfını tüm üyelerini içermesine rağmen, üst sınıfın private olarak tanımlanan üyelerine erişemez.

# *3.17.1. Super kullanımı*

Bir alt sınıfın, üst sınıfa göndermede bulunması gerekirse bu, super anahtar sözcüğü kullanılarak yapılır.

# *3.17.2. Yapılandırıcıların çağrılması*

Bir sınıf hiyerarşisinde yapılandırıcılar türetilme sırasına göre, yani üst sınıftan alt sınıfa doğru çağrılır. Üstelik super( ), bir alt sınıf yapılandırıcısının içinde çalıştırılması zorunlu ilk ifade olduğundan, super( ) kullanılsın ya da kullanılmasın bu sıra aynıdır. Eğer super( ) kullanılmamışsa, her alt sınıfın varsayılan veya parametresiz yapılandırıcısı çalıştırılır.

Bir sınıf hiyerarşisinde, alt sınıfa ait bir metot üst sınıftaki bir metotla aynı ada ve tipe sahipse, alt sınıftaki metot, üst sınıfındaki metodu geçersiz kılmış olur.

# *3.17.3. Final' in kalıtımla kullanılması*

Bir metodun geçersiz kılınma işlemini kabul etmemek için, tanımlamanın başına final belirteci kullanılır.

# *3.17.4. Object sınıfı*

Java' da bütün sınıflar object sınıfının alt sınıfıdır. Bu, Object tipinde bir referans değişkeninin diğer herhangi bir sınıfın nesnesine göndermede bulunacağı anlamına gelir.

BİLİŞİM TEKNOLOJİLERİ DERGİSİ, CİLT: 2, SAYI: 1, OCAK 2009 9 *3.18. Paketler* 

Java' da sınıf ad uzayını daha yönetebilir bölmelere ayırma mekanizmasına paket adı verilir [22].

Varsayılan durumda Java çalışma zamanı sistemi başlangıç noktası olarak, geçerli çalışma dizinini kullanır. Bu sebeple, paketler eğer geçerli dizinde ve bu dizinin alt dizinlerindeyse kolayca bulunur. İkinci olarak, CLASSPATH ortam değişkenini ayarlayarak bir dizin yolu yada yolları belirtilebilir.

### *3.18.1. Erişim koruması*

Sınıflar ve paketler, metot ve değişkenlerin kapsam ve ad uzaylarını sarmalayan ve içeren birer araçtır. Paketler, sınıflar ve diğer ikincil paketler için bir taşıyıcı gibi davranır. Sınıflar ise veri ve kod için bir taşıyıcı gibi davranır.

Public olarak tanımlanan her şeye, her yerden erişilebilir. Private olarak tanımlanan her şey, sınıfın dışından görülemez. Bir üyenin açık bir erişim belirteci yoksa, bu üye alt sınıflarına ve aynı paketteki diğer sınıflara görünür. Bu varsayılan erişimdir. Protected olarak tanımlanan bir eleman, geçerli paketiniz dışından görünür, ancak yalnızca doğrudan sınıfınızın alt sınıflarına görünür [22].

# *3.18.2. Paketlerin alınması*

Java, belli sınıfları veya tüm paketleri görüntüye getirmek için import ifadesini içerir. Bir kez dahil edildiğinde, yalnızca adı kullanılarak bir sınıfa doğrudan göndermede bulunulabilir.

Bir java kaynak dosyasında import ifadeleri, eğer varsa package ifadesini takiben ve herhangi bir sınıf tanımından önce meydana gelir. import pkt1[.pkt2].(sinifadi |\*);

Sinifadi belirtilir ya da Java derleyicisinin tüm paketi içermesi için bir yıldız kullanılır.

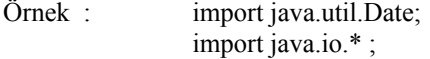

#### *3.18.3. Arabirimleri tanımlama*

Interface anahtar sözcüğünü kullanılarak, bir sınıfın arabirimini onun uygulamasından tamamen özetlenebilir. Arabirimlerin örnek değişkenleri yoktur ve metotları gövdesiz olarak tanımlanmıştır. Arabirim bir kez tanımlandığında, çok sayıda sınıf onu kullanabilir. Ayrıca bir sınıf da birçok arabirime sahip olabilir.

#### *3.18.4. Arabirimlerde değişkenler*

Paylaşılan sabitleri basit bir arabirim tanımlanması ile birden çok sınıfa aktarmak için arabirimler kullanılır. Bu arabirim tanımlanması istenilen değerler için ilk değerlerin atandığı değişkenleri içerir. Bu arabirimi bir

sınıfa dahil ettiğinizde tüm değişken adları, kapsam içinde birer sabit olarak bulunur.

#### *3.19. İstisna Yönetimi*

Bir Java istisnası, kodun bir parçasında meydana gelen istisnai koşulu (yani hatayı) tanımlayan bir nesnedir. İstisnai bir koşul ortaya çıktığında, bu istisnayı temsil eden bir nesne oluşturulur ve hataya sebep olan metodun içine fırlatılır. Bu metodun kendisi istisnayı yönetmeyi veya göz ardı etmeyi seçebilir. Java istisna yönetimi beş anahtar üzerinden yönetilir. Bunlar try, catch, throw, throws ve finally' dır [23].

# **4. GELİŞTİRİLEN YAZILIM**

Eğitim yazılımı BDÖ yazılım geliştirme aşamalarına uygun olarak tasarlanmıştır.

# *4.1. Uygulamanın Amacı*

Bu uygulama çalışmasının amacı, Java programlama dilinin bilgisayar destekli öğretiminin gerçekleştirilmesi için bir yazılım geliştirmektir.

# *4.2. Uygulamada Kullanılan Teknolojiler*

Bu uygulamada bölüm sayfalarının oluşturulması ve düzenlenmesi için Authorware programından, animasyonlar için Flash programından yararlanılmıştır. Ayrıca uygulamada kullanılan resimlerin düzenlenmesi için Paint Shop Pro programı ile Photoshop programı kullanılmıştır. Uygulama çalışmasında, Java diline ait bilgilerin toplanmasında çeşitli internet sayfaları ve kitaplardan yararlanılmıştır

#### *4.2.1. Authorware*

Macromedia Authorware, web ve online eğitim uygulamalarında multimedya tabanlı bir yazarlık çözümüdür. Bir öğretim materyali geliştiricisi, bir eğitim tasarımcısı, eğitimci veya konu uzmanı olarak multimedya tabanlı eğitim uygulamaları geliştirebilir, bunları öğrencilere Web, LAN veya CD-ROM üzerinde sunabilir ve öğrencilerin sonuçlarını derleyerek verilen eğitim değerlendirilebilir.

#### *4.2.2. Flash*

Flash bir vektör grafik, animasyon ve etkileşim programıdır. Flash'ta animasyonlar bir sahne üzerinde bir zaman çizelgesi kullanılarak oluşturulur. Flash ile öğrencilerin dikkatini aktif tutmasını ve konunun özünü kavramasını sağlayacak "animasyonlu" konu anlatımları oluşturuldu.

#### *4.3.Uygulamanın Bölümleri ve Tasarımı*

Uygulama konular ve testler bölümünden oluşmaktadır.

# *4.3.1. Konular bölümü*

Eğitim yazılımı toplam 10 bölümden oluşmaktadır. Bu bölümler öğrencilerin anlayabileceği şekilde çeşitli kaynaklardan derlenerek oluşturulmuştur. Ekranda her bölümün adı ve bölüm alt konu başlığı bulunmaktadır. Ayrıca bu ekranda bölümün kaç sayfadan oluştuğu ve öğrencinin kaçıncı sayfada olduğu görülmektedir. Ders ekranında öğrencinin diğer bölümlere ulaşmasını sağlayacak, istediği konular arasında rahatça dolaşabilmesini sağlayacak düğmeler bulunmaktadır. Öğrenci istediği bölüm ve konulara bu düğmelerle ulaşabilir.

Her bölümün sonunda özet bölümü bulunmaktadır. Bu özet ekranından sonra öğrencinin bölümle ilgili test ekranına ulaşmasını sağlayacak bir düğme bulunmaktadır.

Bu ekrandaki Konular düğmesi ile öğrenci bölümlerin bir listesini görür ve istediği konuya geçiş sağlayabilir. Sözlük düğmesiyle Java ile ilgili terimlerin anlamlarını görebilir. Ara düğmesiyle istediği bir kelimeyi arattırabilir. Ses düğmesiyle konuların sesli anlatımına ulaşılabilir. Hedefler düğmesiyle bu yazılım hedeflerine ulaşılabilir.

# *4.3.2. Test bölümü*

Her bölümün sonunda 10 sorudan oluşan test bölümü bulunmaktadır. Öğrenci test bölümüne geçmek için konu sonunda bulunan özet sayfasında bulunan test düğmesine tıklayarak ulaşmaktadır. Test ekranında öğrenci kaçıncı bölümün testinde olduğunu ve kaçıncı soruda olduğunu görebilmektedir. Sorular sorulduktan sonra öğrencinin doğru cevap verip vermediği anında öğrenciye gösterilir. Testin sonunda öğrenciye test özeti verilerek kaç soruya doğru kaç soruya yanlış cevap verdiği ve aldığı puan gösterilir.

#### *4.3.3. Animasyonlar*

Bölüm konularında bazı konuların daha iyi anlaşılabilmesi için Flash programı kullanılarak oluşturulmuş animasyonlara yer verilmiştir. Öğrenci bu animasyonları istediği kadar izleyebilmektedir. Böylece konunun daha iyi anlaşılması amaçlanmaktadır.

# *4.3.4. Etkileşimli örnek sorular*

Konu aralarında konuyu pekiştirici örnek etkileşimli sorular bulunmaktadır. Bu sorular çoktan seçmeli sorular olabileceği gibi sürükle bırak yöntemi ile oluşturulmuş sorular olabilir. Öğrenci bu soruları tekrar tekrar çözebilir. Öğrenciye dönütler anında verilir.

# *4.3.5. Seslendirme*

Konu ekranında ses düğmesine tıklanarak ekrandaki konuların sesli anlatımına geçilebilir. Sesi kapatmak için tekrar ses düğmesine basmak yeterlidir.

# 10 BİLİŞİM TEKNOLOJİLERİ DERGİSİ, CİLT: 2, SAYI: 1, OCAK 2009

#### *4.4. Eğitim Yazılımının Kullanımı*

Eğitim yazılımının kullanımı aşağıda anlatılmıştır.

# *4.4.1. Eğitim yazılımının başlangıç ekranı*

Resim 4.1'de gösterilen ekranda kullanıcı adını ve soyadını girip Giriş düğmesine basarak programı başlatabilir. Ad ve soyad bilgilerinin girişinde yanlış yapıldığında Tekrar düğmesi kullanılarak doğru bilgilerin girişi sağlanabilir. Bu ekranda programa giriş yapılmadan Çıkış düğmesine basılarak programdan çıkılabilir.

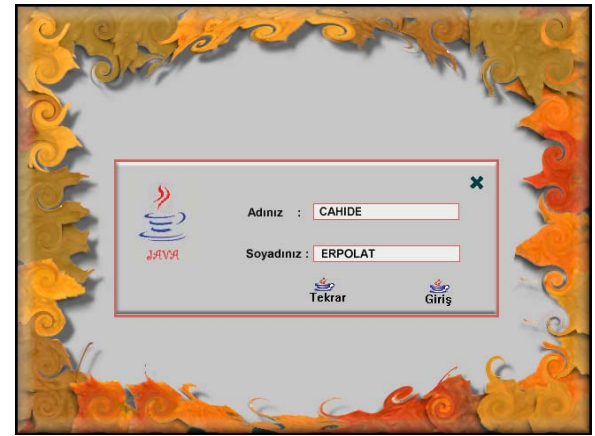

Resim 4.1. Eğitim yazılımının başlangıç ekranı

Bundan sonraki ekranda yazılımın içerdiği bölüm adları ve bu bölümlerin testleri listelenir. Burada istenilen bölümlere ve bu bölümlerin testlerine geçme imkânı sağlanır. Bu ekranda Konular, Sözlük, Hedefler, Ara, Ses, Giriş ve Yardım düğmeleri bulunmaktadır.

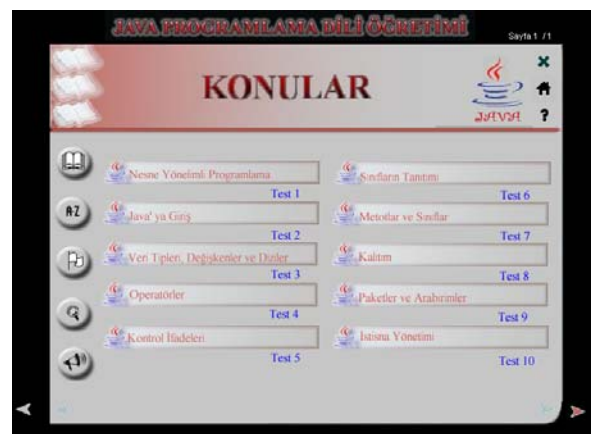

Resim 4.2. Eğitim yazılımının ikinci ana ekranı

#### *4.4.2. Konular bölümü*

Bu ekranda yazılımın bölüm isimleri ve testleri listelenmiştir. Öğrenci bu ekranda istediği bölüm veya test adına tıklayarak bunlara giriş sağlayabilir.

BİLİŞİM TEKNOLOJİLERİ DERGİSİ, CİLT: 2, SAYI: 1, OCAK 2009 11 *4.4.3. Konu ekranı*

Öğrenci istediği bölüm ismine tıkladıktan sonra o bölümün Resim 4.3'te gösterilen giriş ekranına ulaşır.

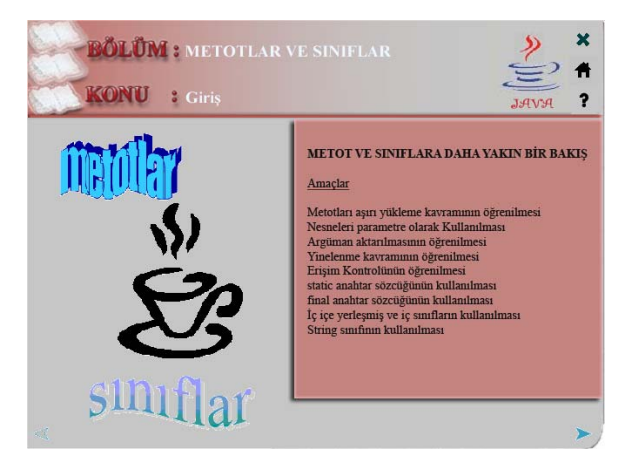

Resim 4.3. Eğitim yazılımının bölüm giriş ekranı

Öğrenci sonraki sayfa düğmesini kullanarak Resim 4.4'te gösterilen bölümün konu ekranına geçebilir. Konu ekranında öğrencinin seçmiş olduğu bölüm ve konu ismi görüntülenir. Ayrıca bu ekranda o bölümü oluşturan sayfa sayısı, öğrencinin kaçıncı sayfada olduğu da görülür. Öğrenci bu ekranda sonraki sayfa ve önceki sayfa düğmelerine tıklayarak sayfalar arasında dolaşabilir. Öğrenci ayrıca sonraki bölüm ve önceki bölüm düğmeleri ile de bölümler arasında da dolaşabilir. Bu ekranda ayrıca Konular, Ara, Hedefler, Yardım, Giriş, Kapat düğmeleri bulunmaktadır.

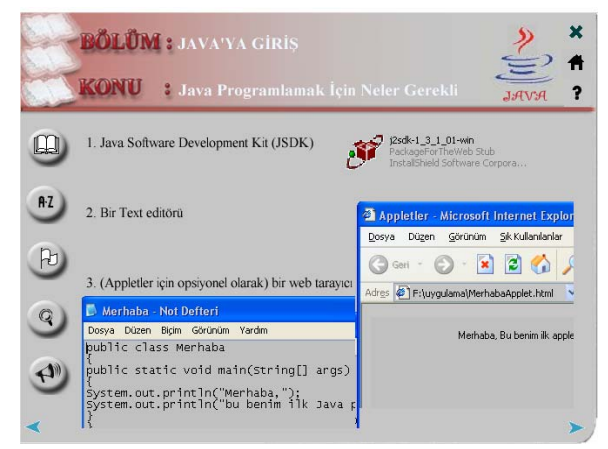

Resim 4.4. Eğitim yazılımının konu ekranı

# *4.4.4.Testler bölümü*

Öğrenci Resim 4.2' de gösterilen ikinci ana pencerede istediği bölümün testine tıkladıktan sonra öğrencinin karşısına ilk önce Resim 4.5'te gösterilen örnekteki gibi o bölümün özet ekranı gelir. Ayrıca bu ekrana bölüm bitirilerekte ulaşılabilir. Bölümün testine geçmek için bu ekrandaki Test düğmesine tıklamak gerekir.

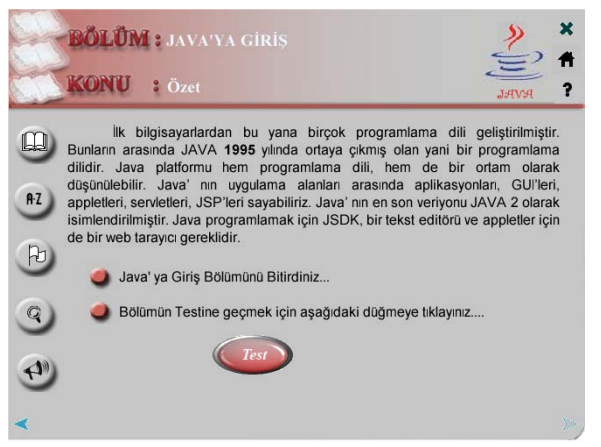

Resim 4.5. Eğitim yazılımının özet ekranı

Resim 4.6'daki Test ekranında öğrenci sorulara isterse fare ile tıklayarak veya klavyeden seçeneklerin harflerine tıklayarak cevap verebilir. Öğrencinin verdiği cevabın doğru olup olmadığı anında öğrenciye bildirilir. Öğrenci bu ekrandaki ileri ve geri tuşuyla sorular arasında dolaşabilir.

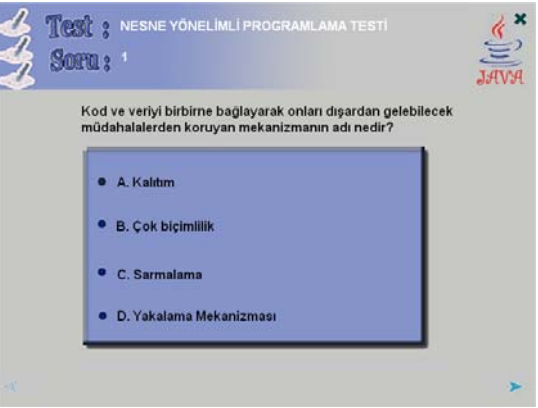

Resim 4.6. Test ekranı

Öğrenci bütün soruları cevapladıktan sonra Resim 4.7'deki test sonucu ekranı karşısına gelir. Burada öğrencinin vermiş olduğu doğru soru sayısı, yanlış soru sayısı ve testten aldığı puan öğrenciye gösterilir.

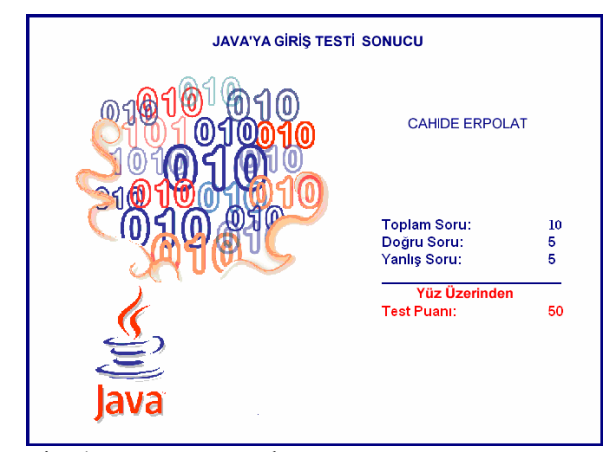

Resim 4.7. Test sonucu ekranı

# *4.4.5. Animasyonlar*

Eğitim yazılımındaki animasyonlara ulaşmak için animasyon düğmesine tıklamak gerekir. Bu düğmeye tıklandıktan sonra Resim 4.9'da gösterildiği gibi ilgili animasyon ekranda gözükecektir.

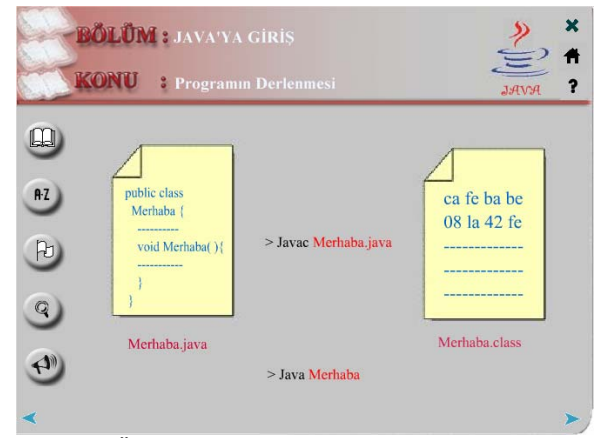

Resim 4.8. Örnek animasyon ekranı

# *4.4.6. Etkileşimli Örnek Sorular*

Etkileşimli örnek sorularına yine animasyon düğmelerine tıklayarak ulaşabiliriz. Öğrenci Resim 4.10'da gösterilen örnek soruları ekranda verilen komutlarla çözer. Öğrenciye vermiş olduğu cevabın doğru veya yanlış olduğu anında gösterilir.

### *4.5. Uygulamada Kullanılan Düğmeler*

#### *4.5.1. Konular düğmesi*

Resim 4.11'de gösterilen düğmeye basıldığında yine Resim 4.11'de gösterilen Konular penceresi ekrana gelir. Bu pencerede eğitim yazılımının bölümleri listelenmiştir. Öğrenci bu bölümlerin adına tıkladığında bölüm alt konuları listelenir. Öğrenci bu konu ismine tıklayarak istediği konu penceresine ulaşabilir.

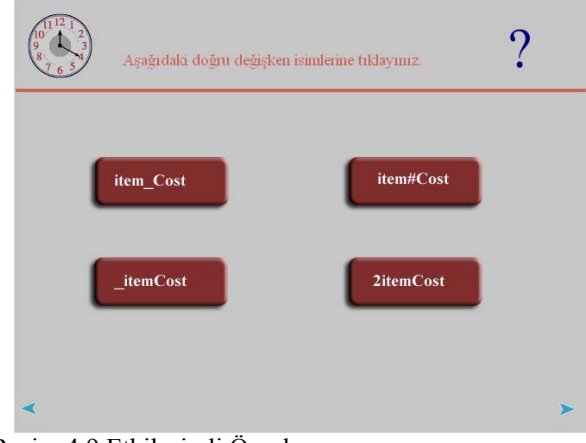

Resim 4.9 Etkileşimli Örnek soru

# *4.5.2. Hedef düğmesi*

Resim 4.12'de gösterilen düğmeye tıklandığında yine Resim 4.11'de gösterilen pencere ekrana gelir. Bu pencerede eğitim yazılımının amaçladığı hedefler listelenir.

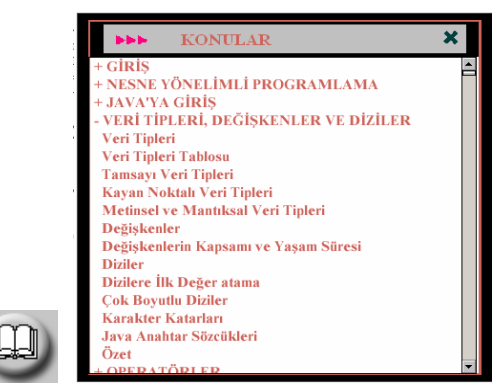

Resim 4.10. Konular düğmesi ve penceresi

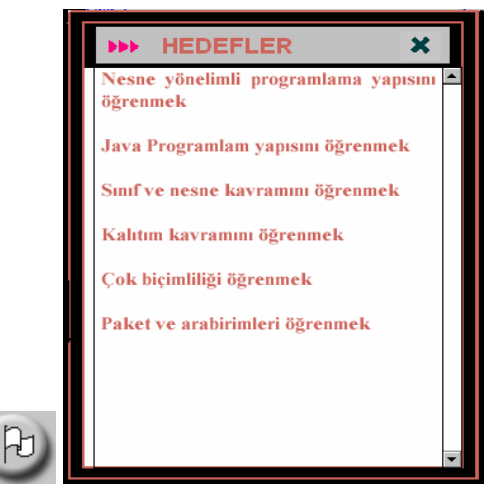

Resim 4.11. Hedefler düğmesi ve penceresi

#### *4.5.3. Sözlük düğmesi*

Resim 4.13'te gösterilen düğmeye tıklandığında yine Resim 4.13'te gösterilen pencere ekrana gelir. Bu pencerede Java ile ilgili terimlerin anlamlarına ulaşılabilir. Bunun için üst taraftaki harflere tıklamak, daha sonra da sol taraftaki kelime isimlerine tıklanılması gerekir.

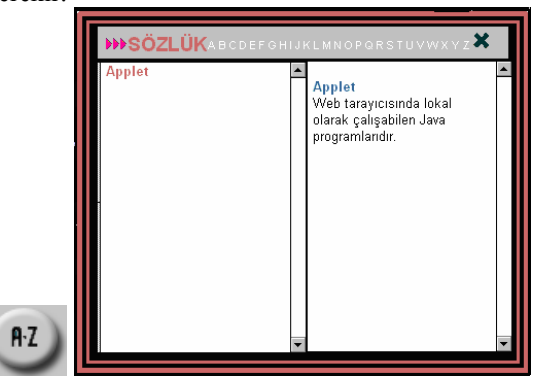

Resim 4.12. Sözlük düğmesi ve penceresi

BİLİŞİM TEKNOLOJİLERİ DERGİSİ, CİLT: 2, SAYI: 1, OCAK 2009 13 *4.5.4. Ara düğmesi* 

Resim 4.14'te gösterilen düğmeye tıklandığında yine Resim 4.14'te gösterilen pencere ekrana gelir. Bu pencerede kelime kısmına aranılacak kelime yazılır ve bul düğmesine tıklanır. Aranılan kelimenin bulunduğu sayfalar sayfa bölümümde görülür. Bu sayfa isimlerine tıklanılarak o sayfalara ulaşılabilir.

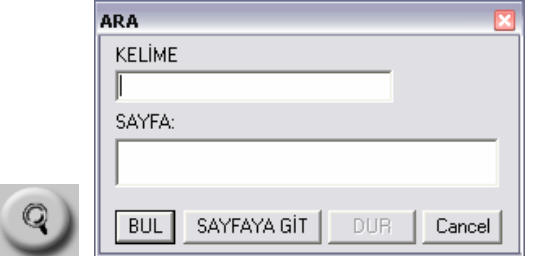

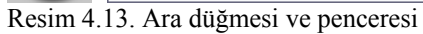

*4.5.5. Ses düğmesi* 

Resim 4.15'e tıklandığında konuların sesli anlatımına ulaşılabilir.

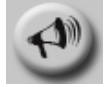

Resim 4.14 Ses düğmesi

# *4.5.6. Yardım düğmesi*

Resim 4.16'te gösterilen Yardım düğmesine tıklandığında yine Resim 4.15'te gösterilen Yardım penceresi ekrana gelir. Bu pencerede eğitim yazılımında kullanılan düğmelerin görevleri anlatılmıştır.

# *4.5.7. Kapat düğmesi*

Resim 4.17'de gösterilen Kapat düğmesine tıklandığında yine Resim 4.16'da gösterilen Kapat penceresi ekrana gelir. Bu pencerede öğrencinin programdan çıkmak istediği onaylandıktan sonra programdan çıkış sağlanır.

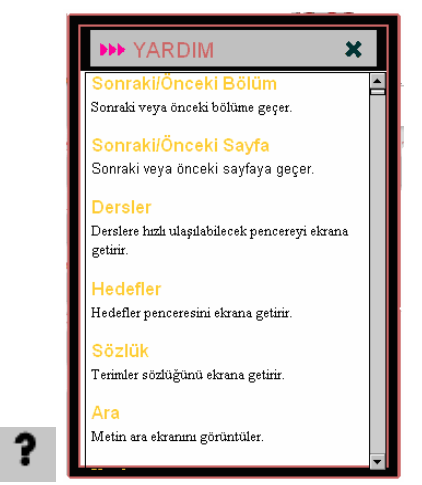

Resim 4.15. Yardım düğmesi ve penceresi

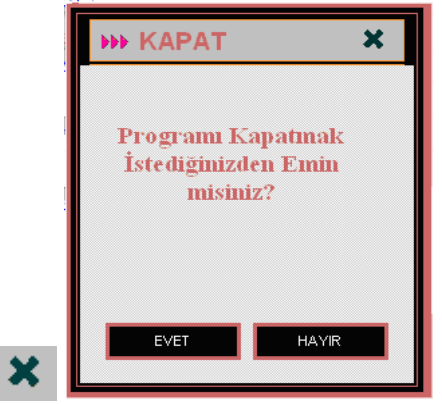

Resim 4.16. Kapat düğmesi ve penceresi

*4.5.8. Giriş düğmesi* 

Şekil 4.18'de gösterilen düğme kullanılarak Resim 4.2' de gösterilen yazılımın ikinci ana ekranına ulaşılabilir.

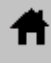

Resim 4.17. Giriş düğmesi

*4.5.13. Animasyon düğmesi* 

Resim 4.23'de gösterilen düğme animasyon veya etkileşimli örnek soru ekranına geçmek için kullanılır.

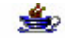

Animasyon Resim 4.18. Animasyon düğmesi

#### **5. SONUÇ**

Bilgisayarlar, bilgi toplumunun vazgeçilmez araçlarıdır. Bilgisayar teknolojisi en büyük etkiyi eğitim alanında yapmaktadır. Bilgisayarlar, tüm dünyada okullara ve evlere etkili bir eğitim aracı olarak hızla girmektedir. 22.yüzyılda bilgisayar teknolojisinin eğitim sisteminin değişmez bir parçası olması kaçınılmazdır. Ancak bu teknoloji bir amaç değil, yalnızca bir araçtır.

Araştırmalara göre, aktif olarak bilgisayar destekli öğretim olanaklarından yararlanan öğrencilerin standart değerlendirme metotlarıyla yapılan incelemelerde başarılı bulunmalarının yanı sıra, genellikle ölçülmeyen birçok beceriyi de kazandıkları saptanmıştır.

Java 1995 yılında ortaya çıkmış yeni bir programlama dilidir. Java dilinin basit, dinamik, nesneye yönelik, taşınabilir, çok görevli, çok kullanımlı olması ve farklı platformlarda çalışması kullanımını artırmıştır. Bu çalışmada, belirtilen bu unsurlar ve iyi bir eğitim yazılımı geliştirme aşamaları göz önüne alınarak Java programlama dilinin bilgisayar destekli öğretimine yönelik bir eğitim yazılımı tasarlanmış ve geliştirilmiştir.

Eğitim yazılımı geliştirilirken BDÖ yazılım geliştirilme aşamaları göz önüne alınarak ders hedefleri ve öğrenci gereksinimleri belirlenmiştir. Bunun için çeşitli Java

kaynak kitaplarından yararlanılarak eğitim yazılımının içeriği hazırlanmıştır.

Ders hedefleri, kavram haritası ve öğrenci zorlukları göz önüne alınarak konunun bilgisayar olanaklarıyla etkili bir şekilde öğretilmesi için konu 10 ana bölüme ayrılmıştır. Bu bölümlerde içeriklerine göre konulara ayrılmıştır. Her bölüm sonunda öğrenciye bölüm özeti hazırlanmıştır. Ayrıca bölüm özetinden sonra öğrencinin bilgisini ölçmesini sağlayacak 10 sorudan oluşan test hazırlanmıştır.

Bütün bu aşamalardan sonra yazılım Authorware programı kullanılarak geliştirilmiştir. Yazılımda konular, sözlük, hedefler, ara, ses, yardım, giriş ve kapat düğmeleri bulunmaktadır. Bu düğmeler öğrencinin yazılımı daha etkili bir şekilde kullanılması için geliştirilmiştir.

Öğrenilmesi zor olan konularda öğrencinin konuyu daha iyi kavraması için Flash programı kullanılarak hazırlanmış animasyonlara yer verilmiştir. Ayrıca programlama dillerinin öğrenilmesinde karşılaşılan zorluklar göz önüne alınarak örnek program parçalarının öğrenci kontrolünde adım adım çalıştırılmasına olanak verilmiştir. Böylelikle öğrenci programı adım adım çalıştırarak her adımda ne olduğunu görmekte ve sonra programın ekran çıktısını görmektedir.

Konular seslendirilmiştir. Öğrenci istediği anda ses düğmesine basarak konuların sesli anlatımına ulaşabilmektedir. Eğitim yazılımı kullanım kolaylığı açısından CD veya internet ortamında kullanılabilmektedir. Böylelikle bu yazılım istendiğinde internet üzerinden de kullanılabilmektedir.

Türkiye'de eğitim teknolojisi alanındaki çalışmalar giderek artmaktadır. Ancak bunlar gereksinimleri karşılayamamaktadır. Özellikle yeni bilgi teknolojilerinin eğitim kurumlarımıza girmesi çok yavaş olmaktadır.

Türk eğitim sistemine bilgisayar destekli eğitimin girmesi için öncelikle öğretmenlerin bu konuda yeterli bilgi ve becerilerle donatılmaları gerekmektedir. Bunun için hem eğitim fakültelerinin müfredat programlarında bunlarla ilgili derslere yer verilmeli hem de çalışan öğretmenler hizmetiçi eğitim programlarından geçirilmelidir. Bunun yanısıra, okullar teknolojik donanımlarla donatılmalı ve eğitimde kullanılabilecek nitelikte gereçler hızla geliştirilerek kullanıma sunulmalıdır.

#### **KAYNAKLAR**

- [1] Y. Çekbaş, H. Yakar, B. Yıldırım, A**.** Savrana**, Bilgisayar Destekli Eğitimin Öğrenciler Üzerine Etkisi,** *The Turkish Online Journal of Educational Technology - TOJET*, 2 (4): 1-2 ,2003.
- [2] Y. Akpınar, **Bilgisayar Destekli Öğretim ve Uygulamalar** *Anı Yayıncılık*, Ankara, 175-209, 1999.
- [3] M. Ergün, "İnternet Destekli Eğitim", *Afyon Kocatepe Üniversitesi Sosyal Bilimler Dergisi,* 1 (11):1-10, 2005.
- [4] V. M. Meer**,** "PLATO:From Computer-Based Education to Corporate Social Responsibility", *Iterarions: An Interdisciplinary Journal of Software History*, 2 :1-22 ,2003.
- [5] H. Keser, "Bilgisayar Destekli Eğitim İçin Bir Model Önerisi", Doktora Tezi, *Ankara Üniversitesi Sosyal Bilimler Enstitüsü,* Ankara, 10-20,1988
- [6] B. Şimşek, "Programlama Dilleri Öğretimi İçin Anlayışlı Bir Eğitim Sisteminin Tasarımı Ve Gerçekleştirimi", Yüksek Lisans Tezi, *Hacettepe Üniversitesi Fen Bilimleri Enstitüsü,* Ankara, 16- 22, 1990.
- [7] D. Çomonoğlu, "Pascal için Bir Bilgisayar Destekli Öğretim Sistemi Tasarımı Ve Gerçekleştirimi", Yüksek Lisans Tezi, *Hacettepe Üniversitesi Fen Bilimleri Enstitüsü,* Ankara*,* 29- 53,1990.
- [8] E. Mutlu, "Java Tabanlı Bir Eğitsel Yazılım Tasarımı", Yüksek Lisans Tezi, *İstanbul Teknik Üniversitesi Fen Bilimleri Enstitüsü,* İstanbul, 37-58, 2001.
- [9] N Demirci, "Bilgisayarla Etkili Öğretme Stratejileri Ve Fizik Öğretimi", *Nobel Yayın,* Ankara, 41-95, 2003.
- [10] E. Balki, "Bilgisayar Destekli Eğitim", *Akademik Bilişim 2002*, Konya, 12-21 (2002
- [11] H. Ekiz, Y. Bayam, H. Ünal, "Mantık Devreleri Dersine Yönelik İnternet Destekli Uzaktan Eğitim Uygulaması", *The Turkish Online Journal of Educational Technology-TOJET*, 2 (4): 1-8, 2003.
- [12] B Akkoyunlu, Dr.G. İmer, "Türkiye'de Eğitim Teknolojisinin Görünümü", Çağdaş Eğitimde Yeni Teknolojiler, *Anadolu Üniversitesi*, Eskişehir, 160-168,1998.
- [13] S. Uşun, , " Dünyada Ve Türkiye'de Bilgisayar Destekli Öğretim", *Pagema Yayıncılık*, Ankara, 51-79,149-207,209-308, 2000.
- [14] İnternet: Bilgisayarlar ve Eğitimde Kullanımı, Bizim Dergi. http://www.angelfire.com/al/AtaturkAnadoluMeslek/dergi.html#Bil gisayarlar%20ve%20Eğitimde%20Kullanım, 1997.
- [15] N. Pekgöz, "Java", *Pusula Yayıncılık,* İstanbul, 5-49,169-189, 2004.
- [16] H. Adeli, H. Kim, "Web-Based Interactive Courseware For Structural Steel Design Using Java", *Computer-Aided Civil and Infrastructure Engineering*, 15: 158-166, 2000.
- [17] S. Valley, "Learning Java with Jbuilder", *Insprise,* USA, 9/1- 19/6,14/1,14/7, 2001.
- [18] J.M. Fernandez, "Java", *Linuxfocu Magazines*, 1-4, 1998.
- [19] B. Güngören, "Java İle Temel Programlama", *Seçkin,* Ankara, 209- 293, 2005.
- [20] H. Schildt, "Java 2", *Alfa Yayınları,* İstanbul, 25-80, 2003.
- $[21]$  Internet: The Java<sup>TM</sup> Virtual Machine http://java.sun.com/docs/books/vmspec/html/VMSpecTOC.doc.htm l, 1996.
- [22] A.B. Altıntaş, "Java ve Yazılım Tasarımı", *Papatya Yayıncılık*, İstanbul,131-154, 2003.
- [23] B.S. Şenyurt, "Java İle 24 Kahve Molası", İstanbul, 131-140, 2004.